ノートブック コンピュータの各部 ユーザ ガイド

© Copyright 2007 Hewlett-Packard Development Company, L.P.

Microsoft は、米国 Microsoft Corporation の 米国およびその他の国における登録商標で す。Bluetooth はその所有者が所有する商標 であり、使用許諾に基づいて Hewlett-Packard Company が使用しています。SD ロゴはその所有者の商標です。

HP 製品およびサービスに関する保証は、当 該製品およびサービスに付属の保証規定に 明示的に記載されているものに限られま す。本書のいかなる内容も、当該保証に新 たに保証を追加するものではありません。 本書に記載されている製品情報は、日本国 内で販売されていないものも含まれている 場合があります。本書の内容につきまして は万全を期しておりますが、本書の技術的 あるいは校正上の誤り、省略に対して責任 を負いかねますのでご了承ください。

初版:2007 年 11 月

製品番号:460550-291

### 安全に関するご注意

△ 警告! ユーザが火傷をしたり、コンピュータが過熱状態になったりする恐れがありますので、コン ピュータを直接ひざの上に置いて使用したり、コンピュータの通気孔をふさいだりしないでくださ い。コンピュータは、机のようなしっかりとした水平なところに設置してください。通気を妨げる恐 れがありますので、隣にプリンタなどの表面の硬いものを設置したり、枕や毛布、または衣類などの 表面が柔らかいものを敷いたりしないでください。また、AC アダプタを肌に触れる位置に置いた り、枕や毛布、または衣類などの表面が柔らかいものの上に置いたりしないでください。お使いのコ ンピュータ および AC アダプタは、International Standard for Safety of Information Technology Equipment(IEC 60950)で定められた、ユーザが触れる表面の温度に関する規格に準拠しています。

# 目次

#### 1 ハードウェアの確認

#### 2 各部の名称

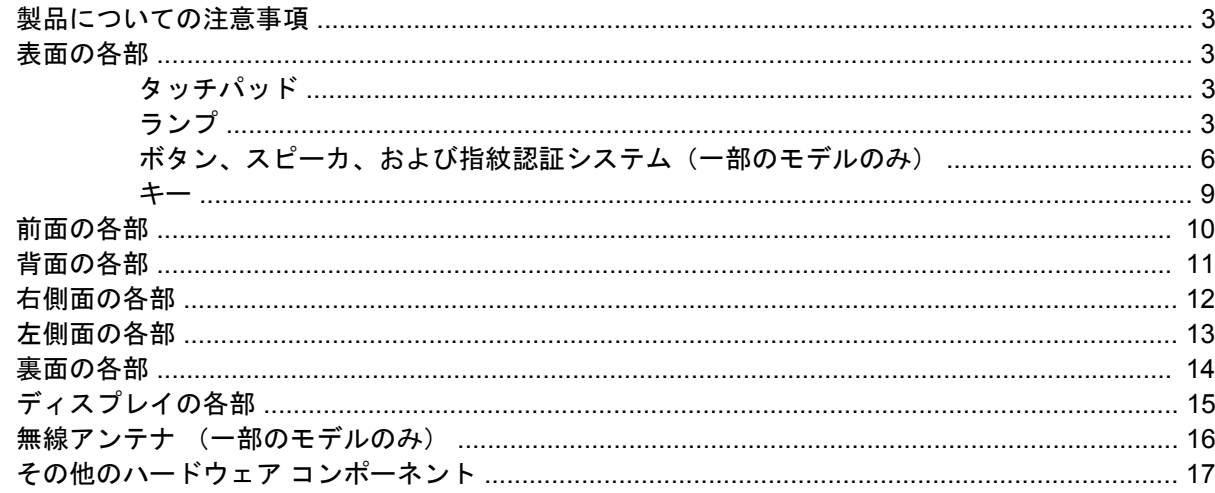

#### 3 ラベル

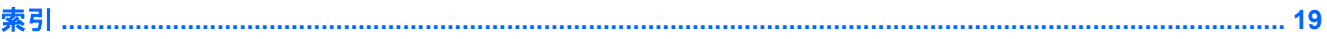

# <span id="page-6-0"></span>**1** ハードウェアの確認

コンピュータに取り付けられているハードウェアの一覧を参照するには、以下の手順で操作します。

- **1. [**スタート**]**→**[**コンピュータ**]**→**[**システムのプロパティ**]**の順に選択します。
- **2.** 左側の枠内で、**[**デバイス マネージャ**]**をクリックします。

[デバイス マネージャ]を使用して、ハードウェアの追加やデバイス設定の変更を行うこともできます。

 $\overrightarrow{2}$  注記: コンピュータのセキュリティを強化するため、Windows®には、ユーザ アカウントの制御機 能が含まれています。アプリケーションのインストール、ユーティリティの実行、Windows の設定変 更などを行う時に、ユーザのアクセス権やパスワードの入力を求められる場合があります。詳しく は、Windows のヘルプを参照してください。

# <span id="page-7-0"></span>各部の名称

### <span id="page-8-0"></span>製品についての注意事項

このユーザ ガイドでは、ほとんどのモデルに共通の機能について説明します。一部の機能は、お使い のコンピュータで対応していない場合もあります。

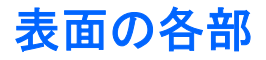

### タッチパッド

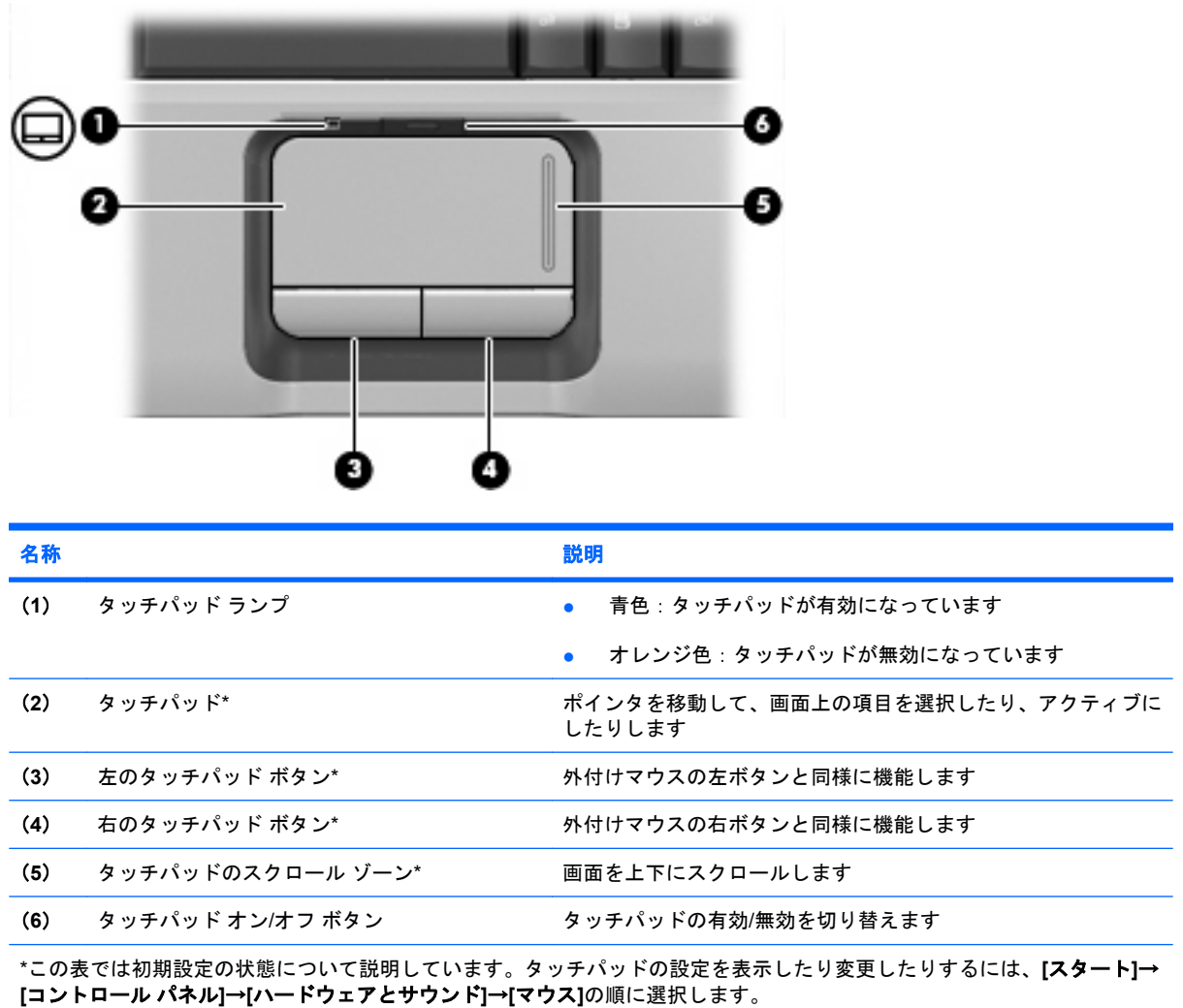

### ランプ

注記: お使いのコンピュータに最も近い図を参照してください。以下の図は英語版のキー配列で す。日本語版のキー配列とは若干異なります。

<span id="page-9-0"></span>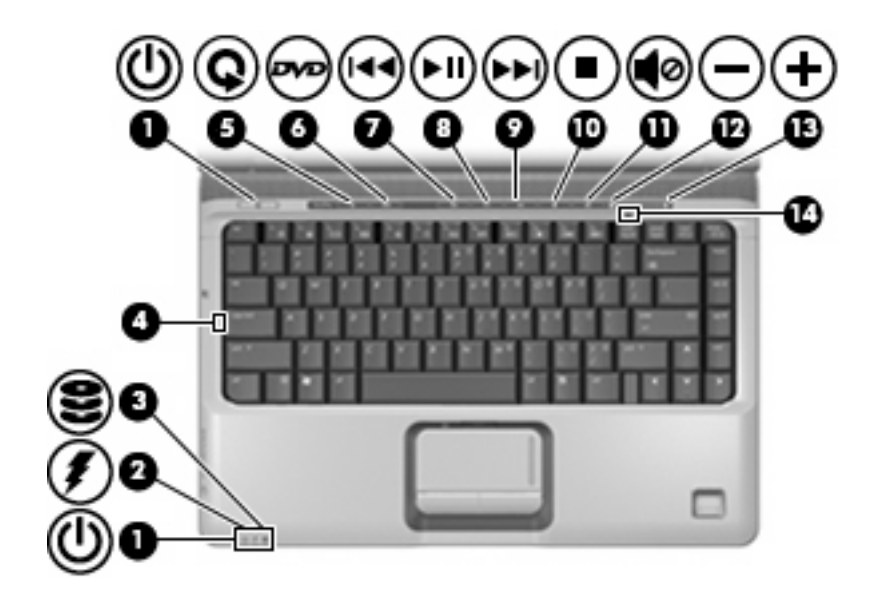

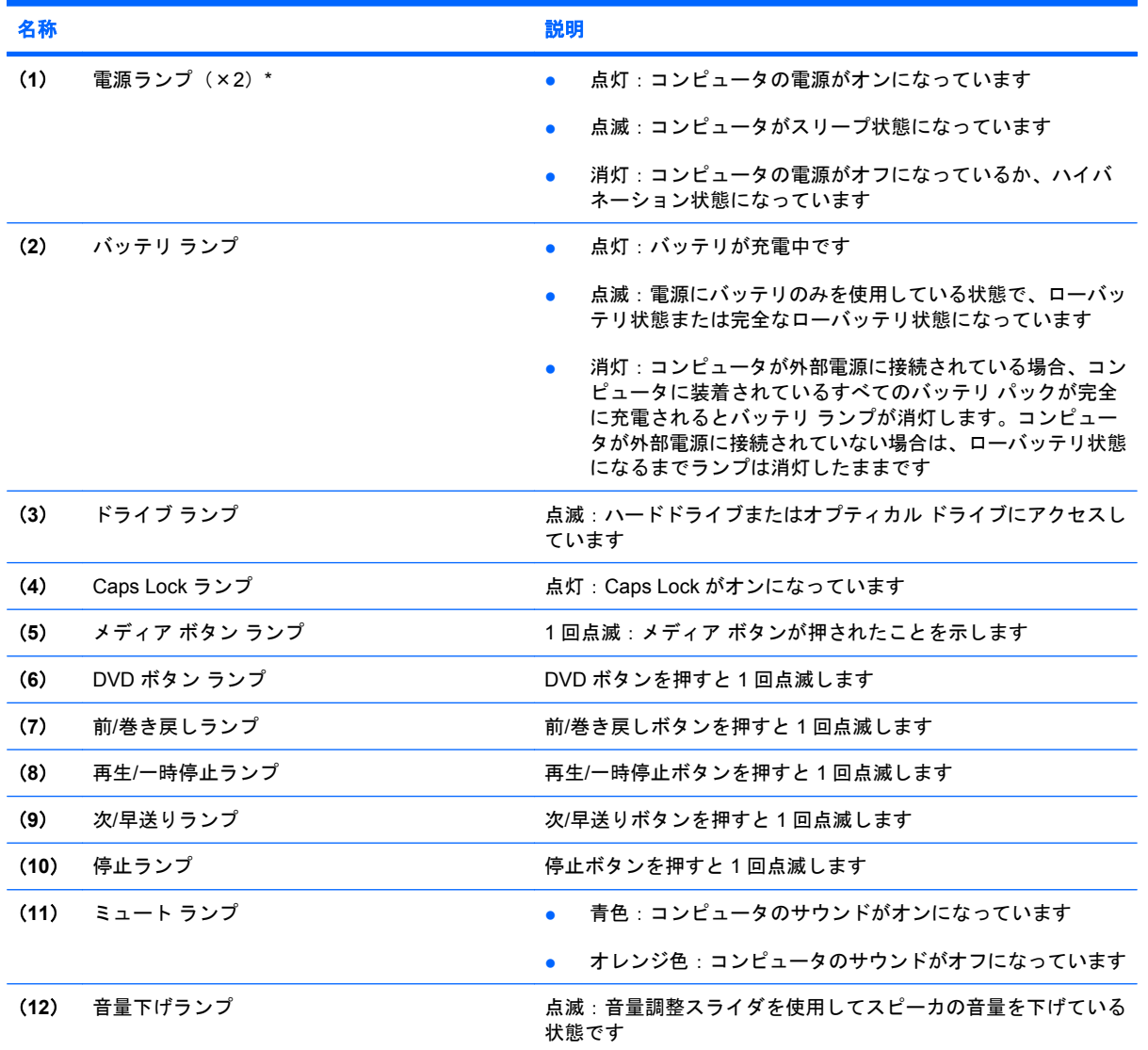

<span id="page-10-0"></span>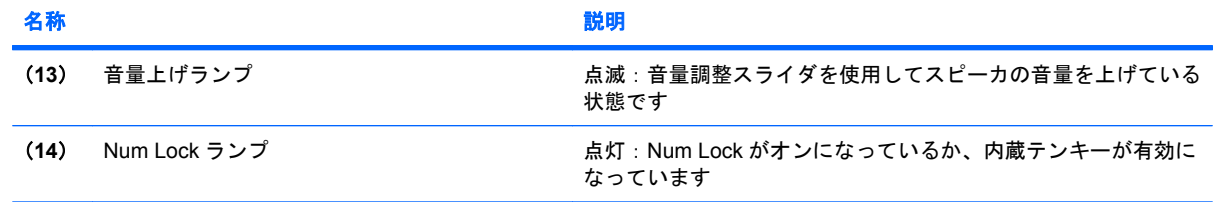

\*電源ランプは 2 つあり、両方とも同じ情報を通知します。電源ボタンのところにある電源ランプはコンピュータを開いてい るときにのみ見えます。コンピュータの前面にある電源ランプは、コンピュータを開いているときも閉じているときも見え ます。

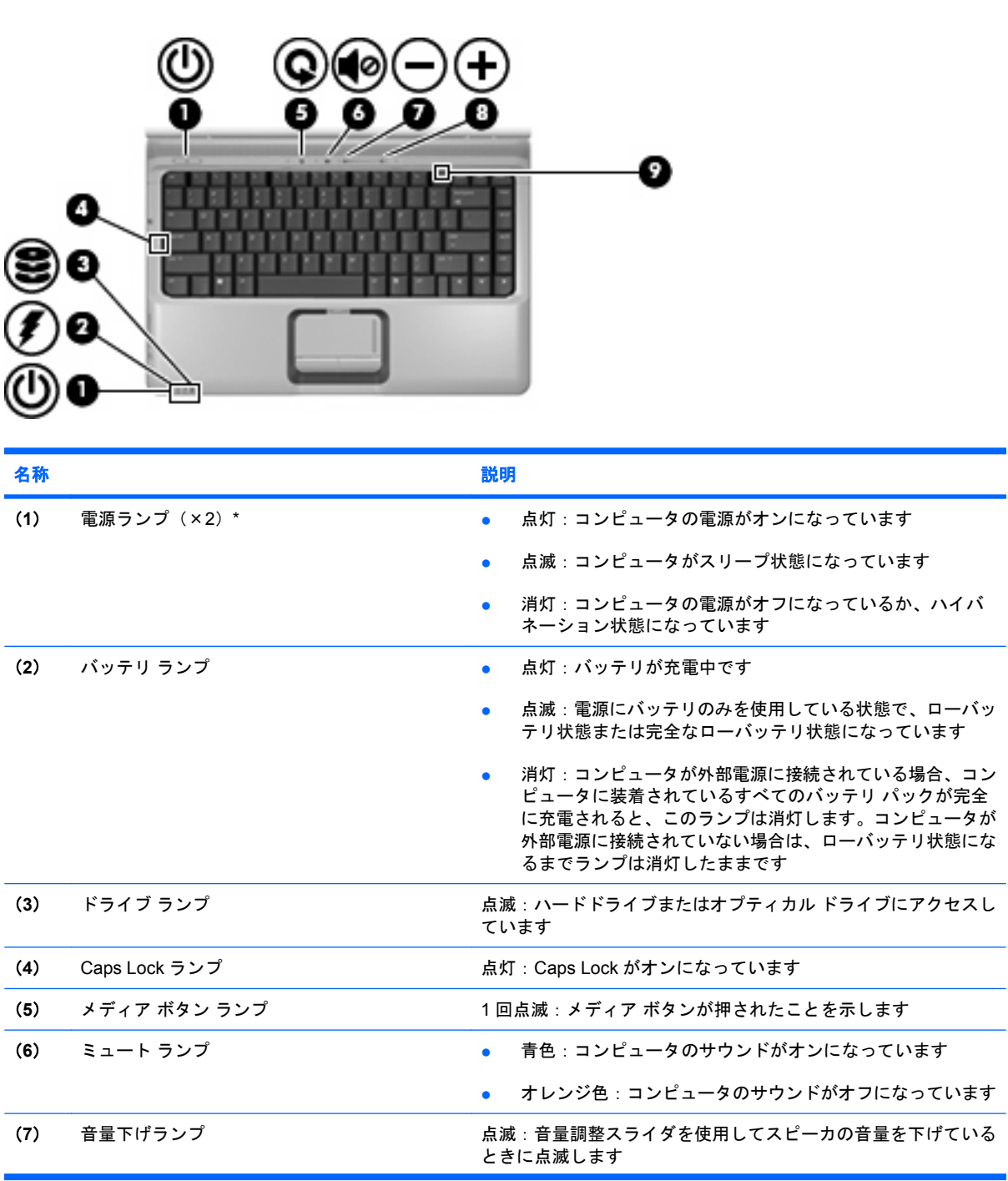

<span id="page-11-0"></span>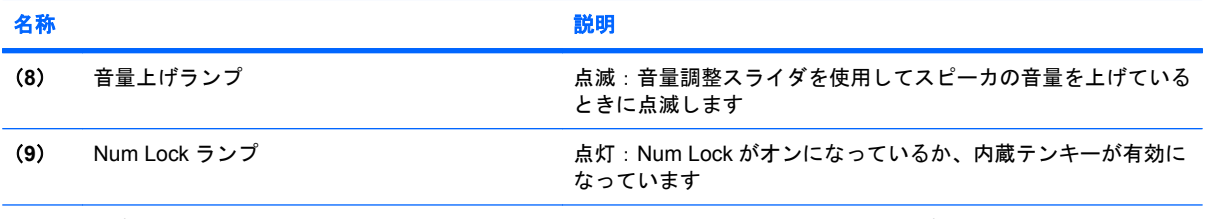

\*電源ランプは 2 つあり、両方とも同じ情報を通知します。電源ボタンのところにある電源ランプはコンピュータを開いてい るときにのみ見えます。コンピュータの前面にある電源ランプは、コンピュータを開いているときも閉じているときも見え ます。

### ボタン、スピーカ、および指紋認証システム(一部のモデルのみ)

注記: お使いのコンピュータに最も近い図を参照してください。以下の図は英語版のキー配列で す。日本語版のキー配列とは若干異なります。

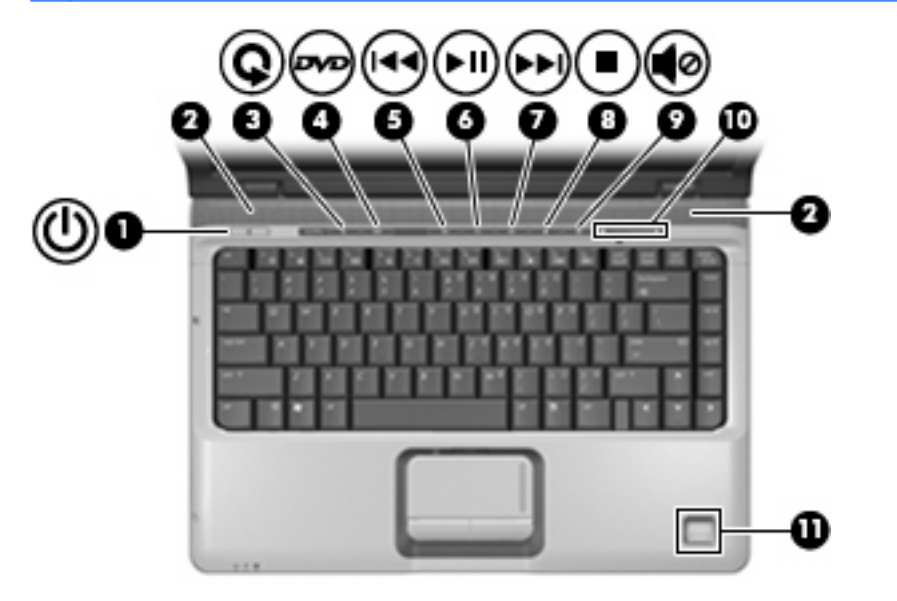

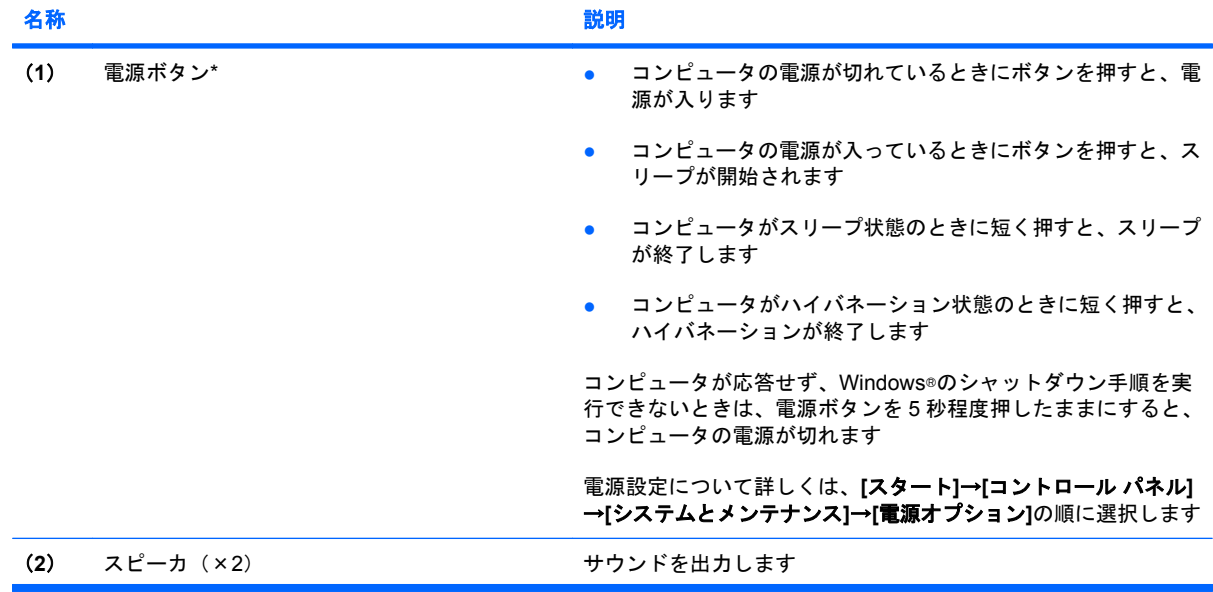

<span id="page-12-0"></span>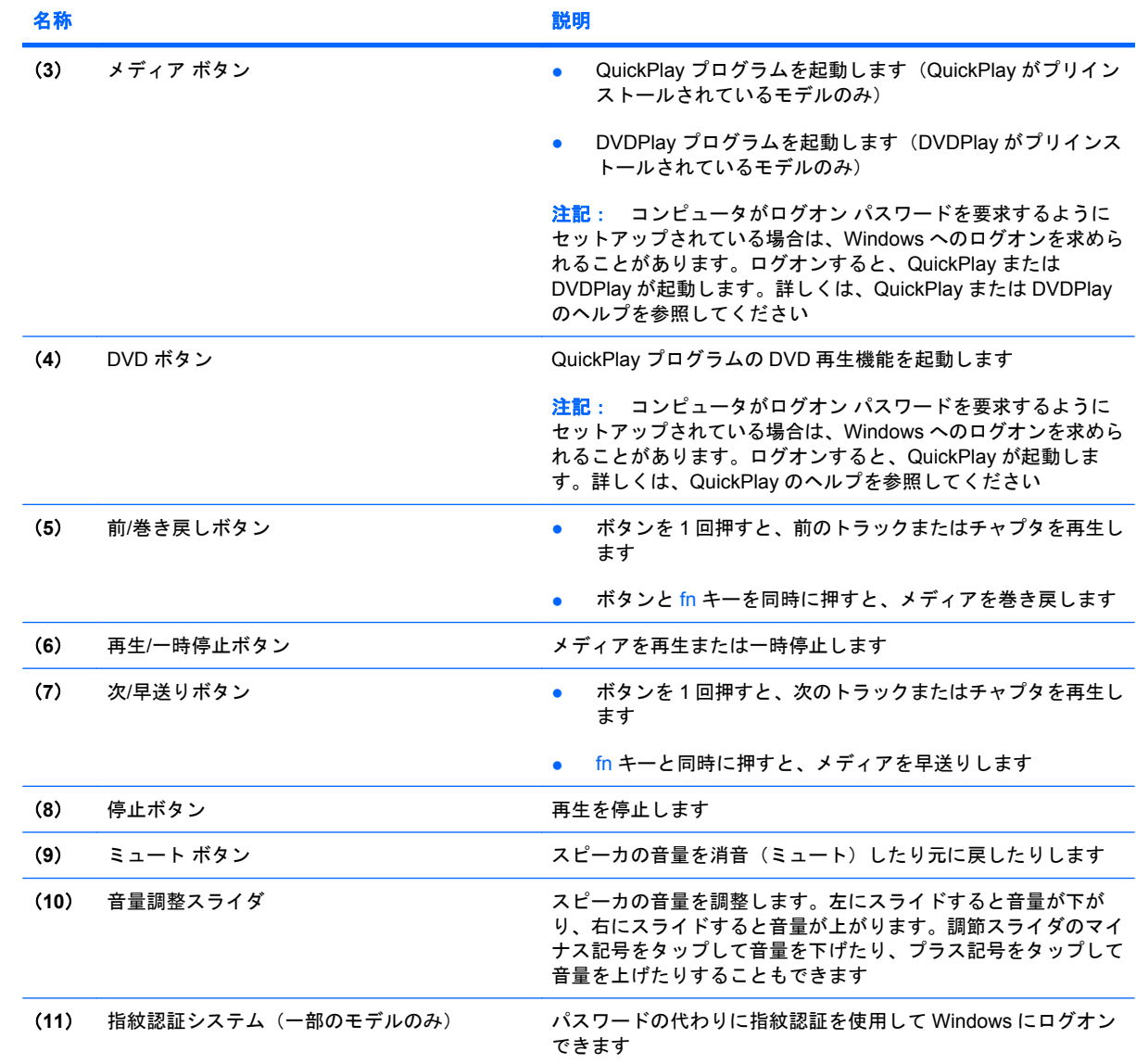

\*この表では初期設定の状態について説明しています。初期設定値の変更については、[ヘルプとサポート]からユーザ ガイド を参照してください。

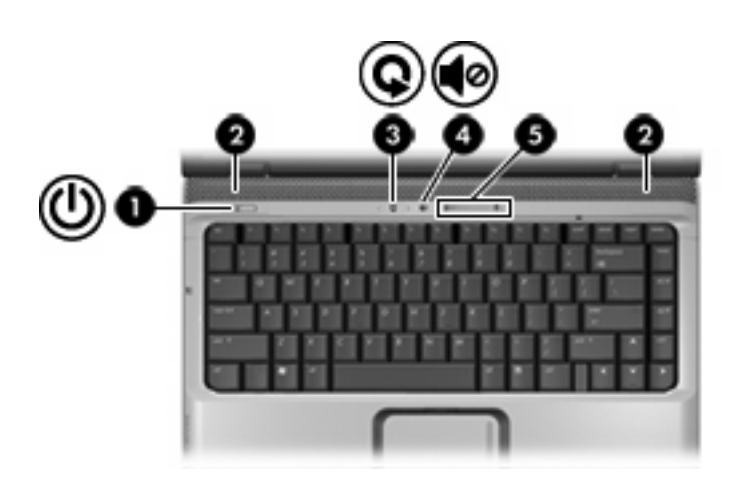

<span id="page-13-0"></span>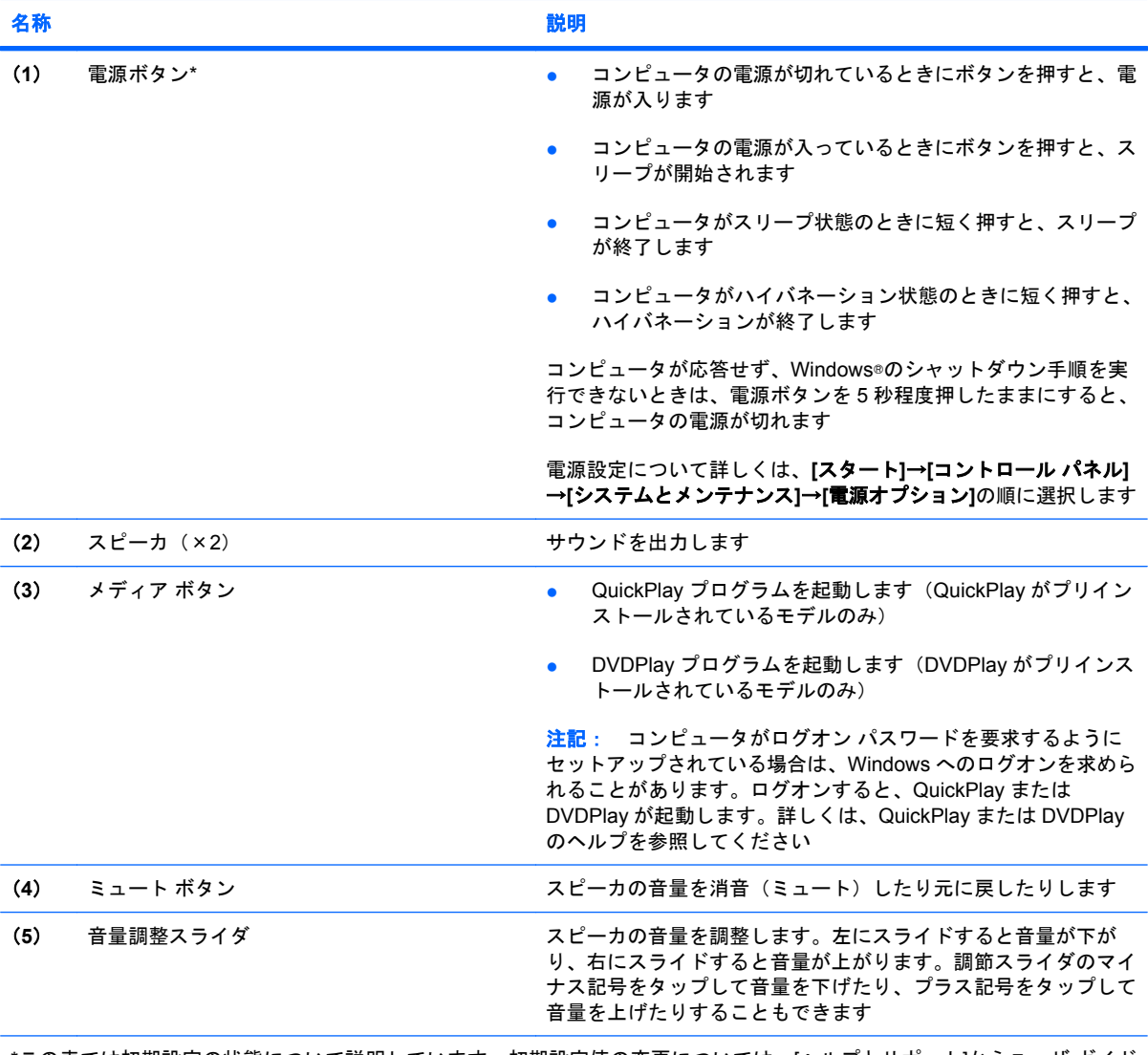

\*この表では初期設定の状態について説明しています。初期設定値の変更については、[ヘルプとサポート]からユーザ ガイド を参照してください。

<span id="page-14-0"></span>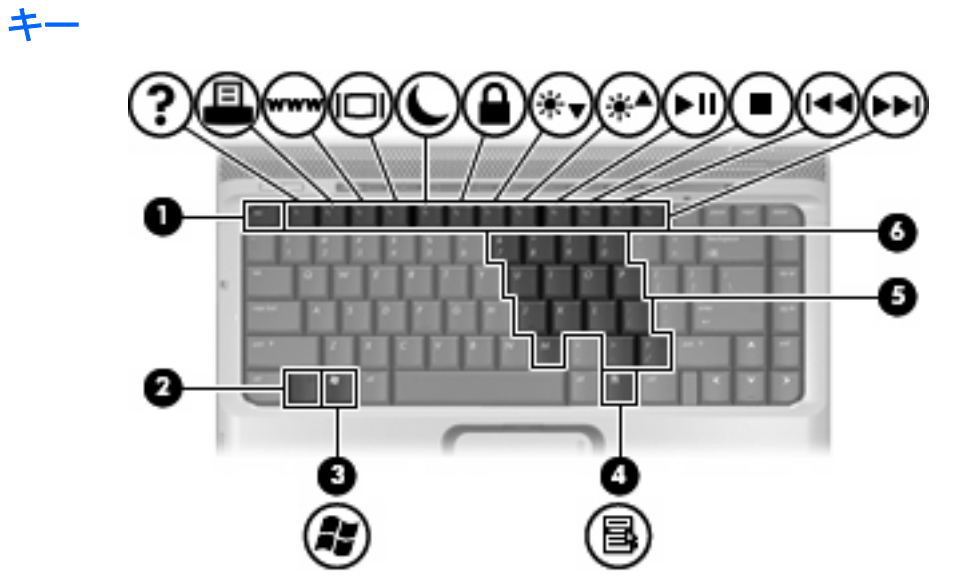

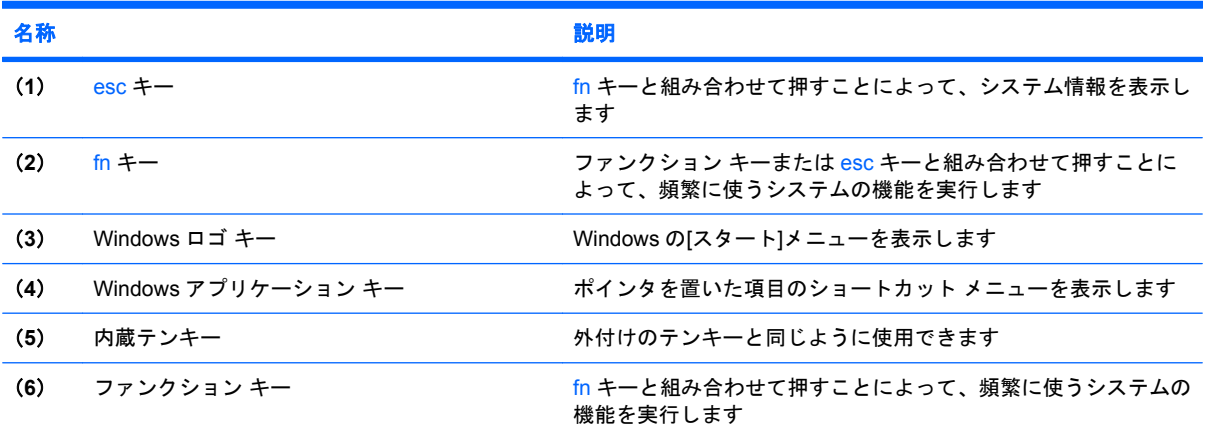

# <span id="page-15-0"></span>前面の各部

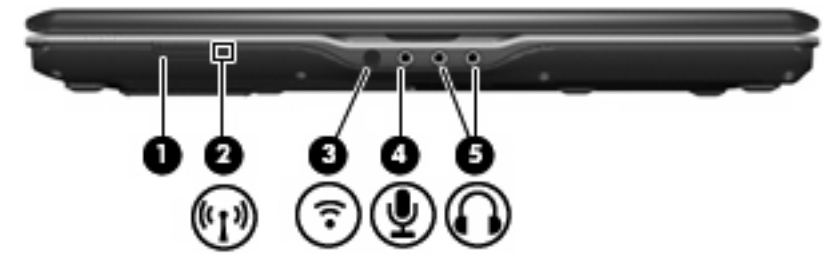

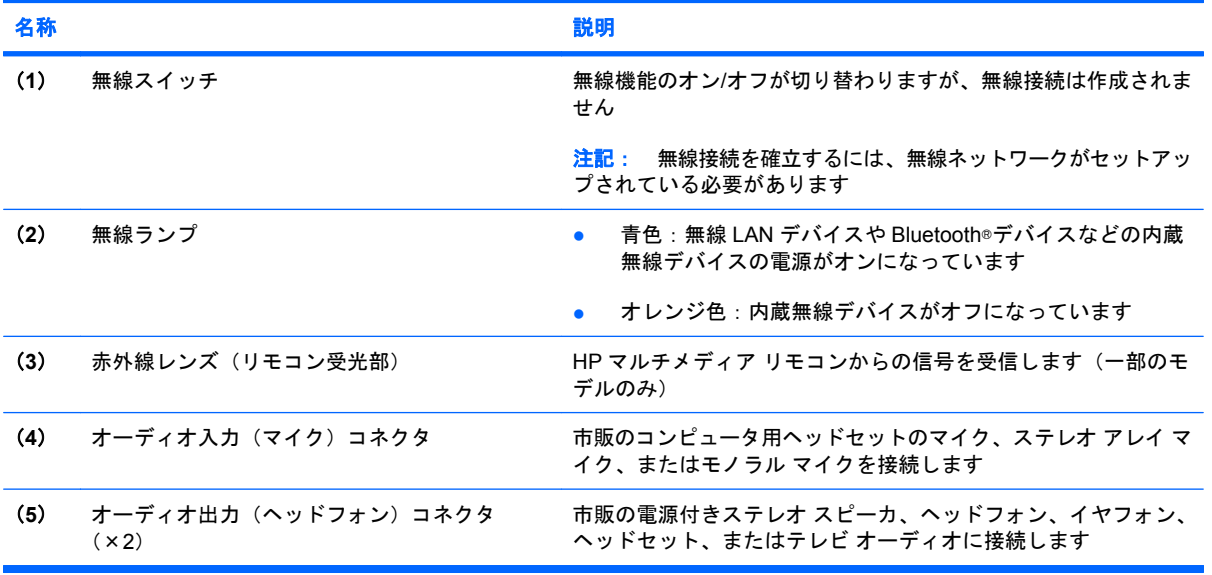

### <span id="page-16-0"></span>背面の各部

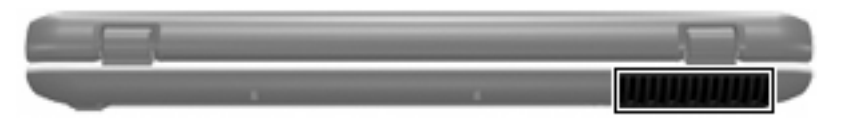

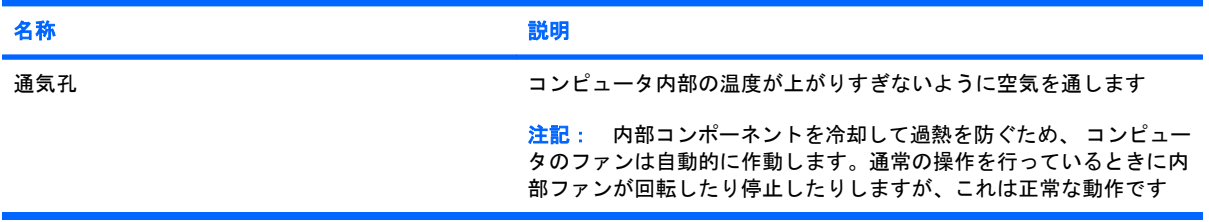

## <span id="page-17-0"></span>右側面の各部

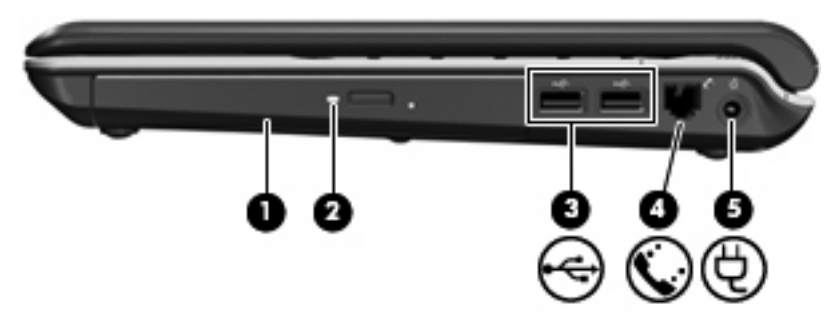

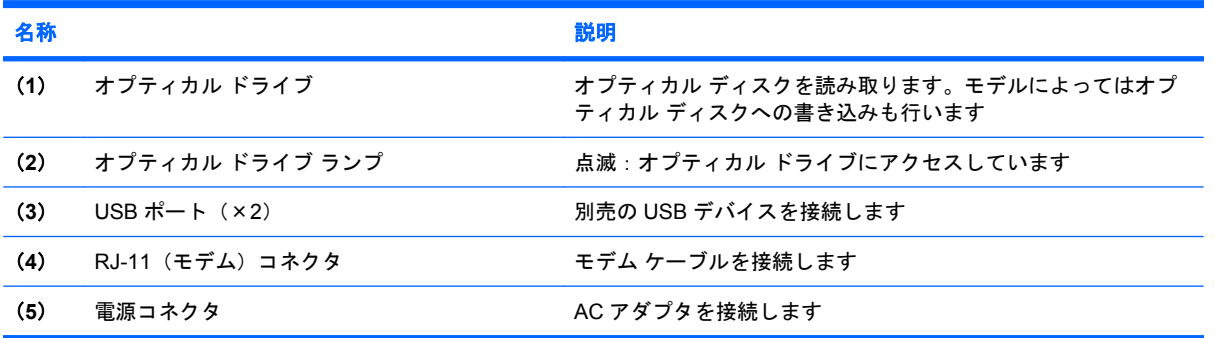

### <span id="page-18-0"></span>左側面の各部

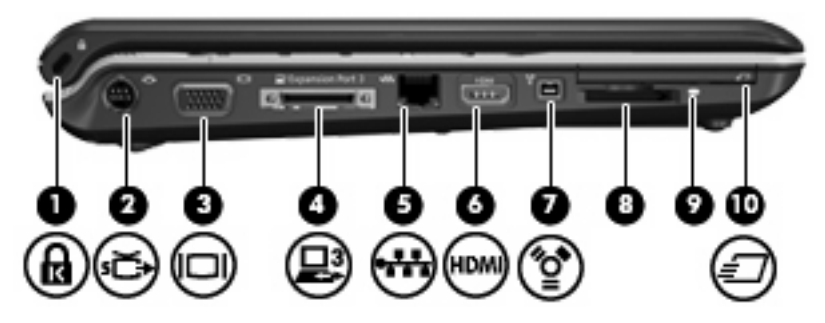

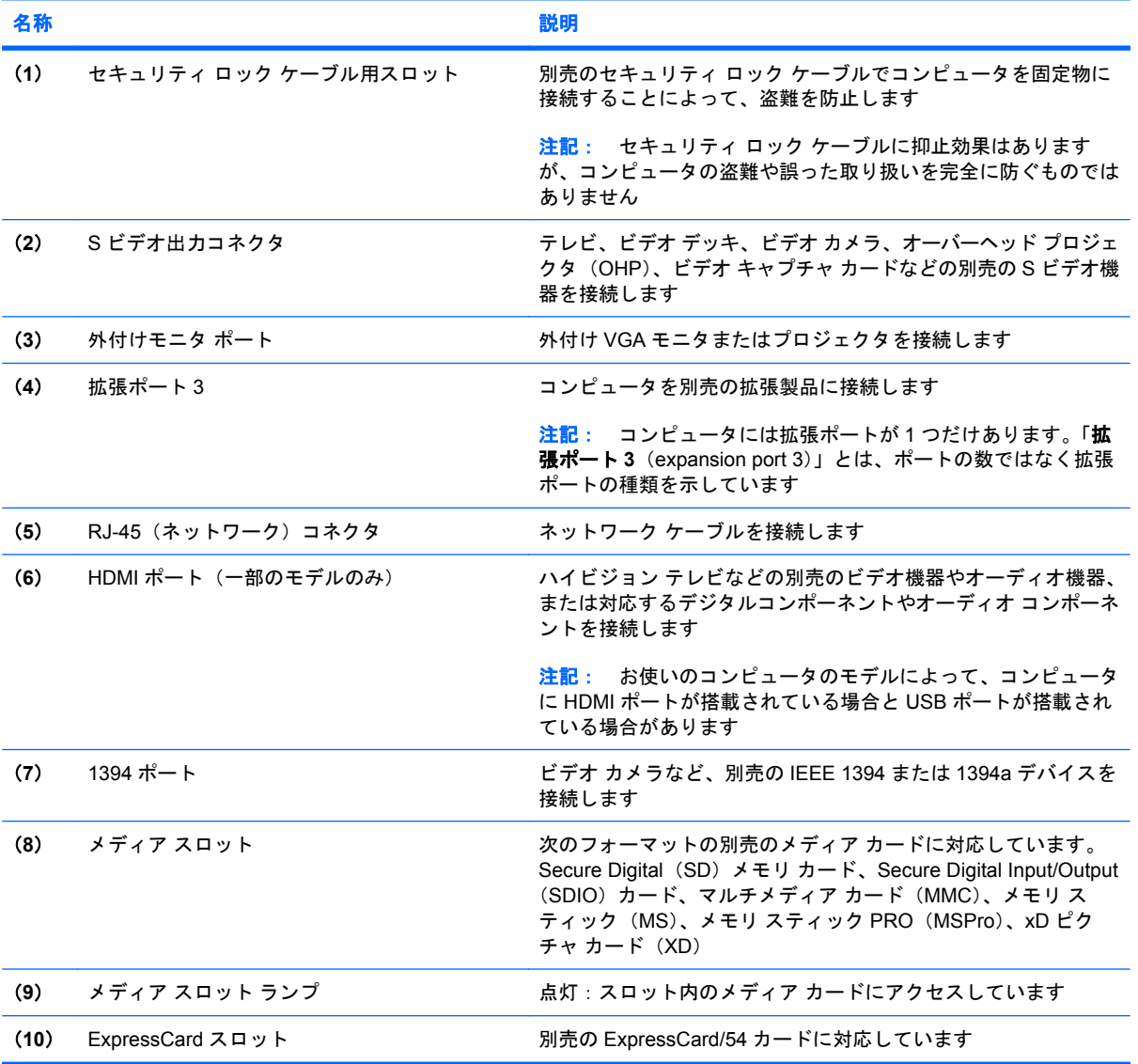

### <span id="page-19-0"></span>裏面の各部

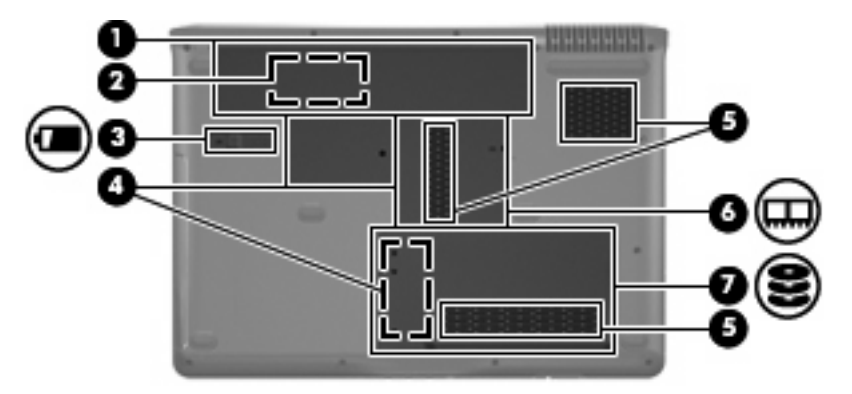

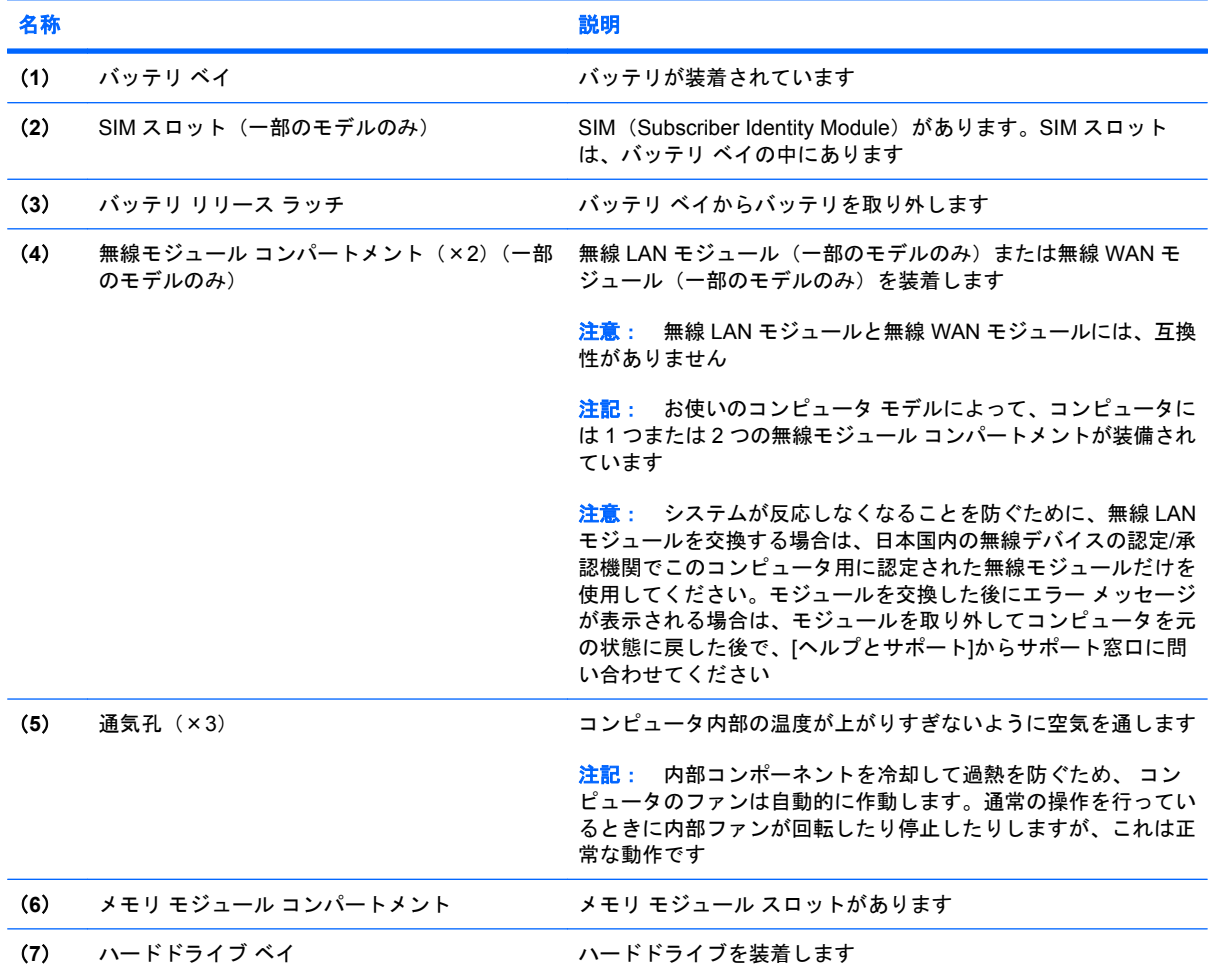

# <span id="page-20-0"></span>ディスプレイの各部

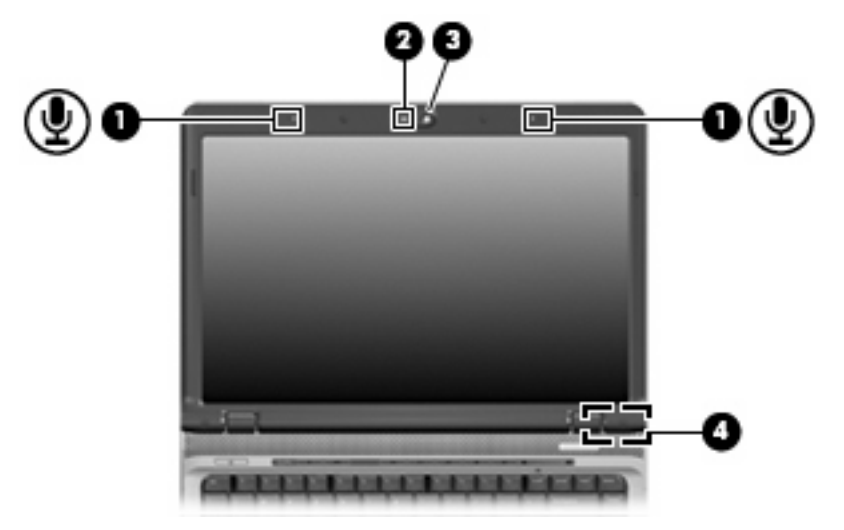

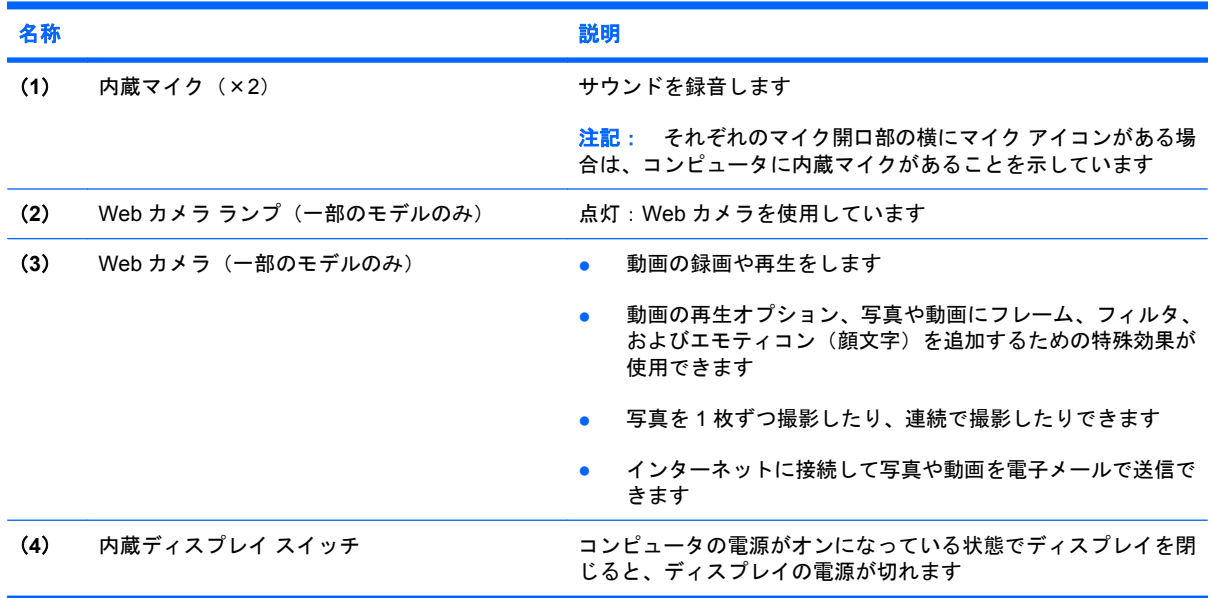

# <span id="page-21-0"></span>無線アンテナ (一部のモデルのみ)

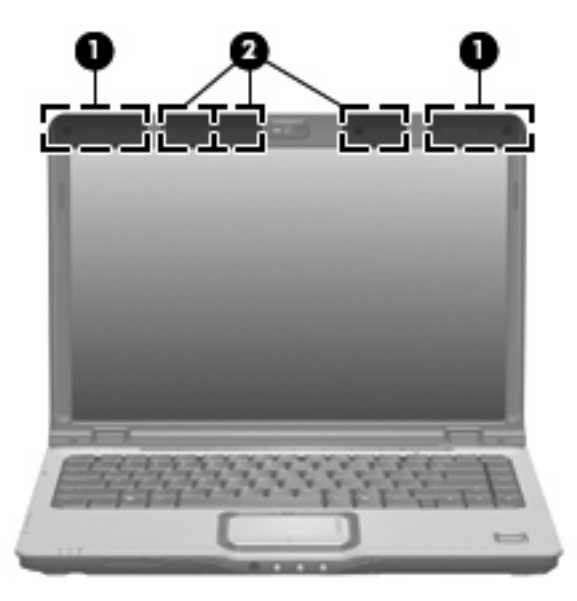

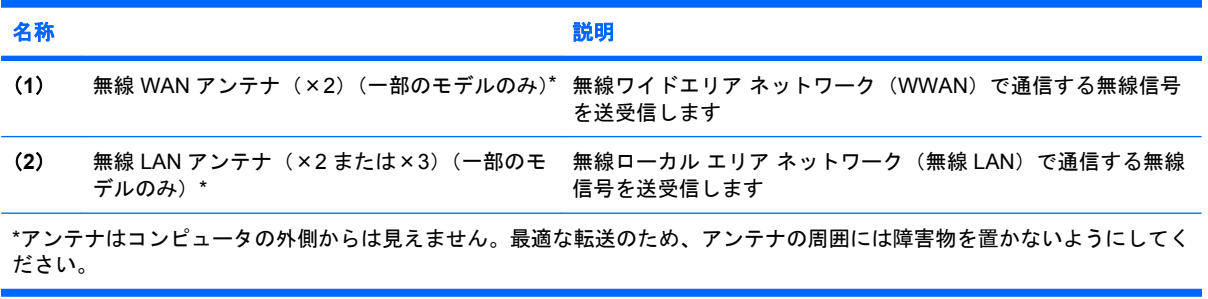

### <span id="page-22-0"></span>その他のハードウェア コンポーネント

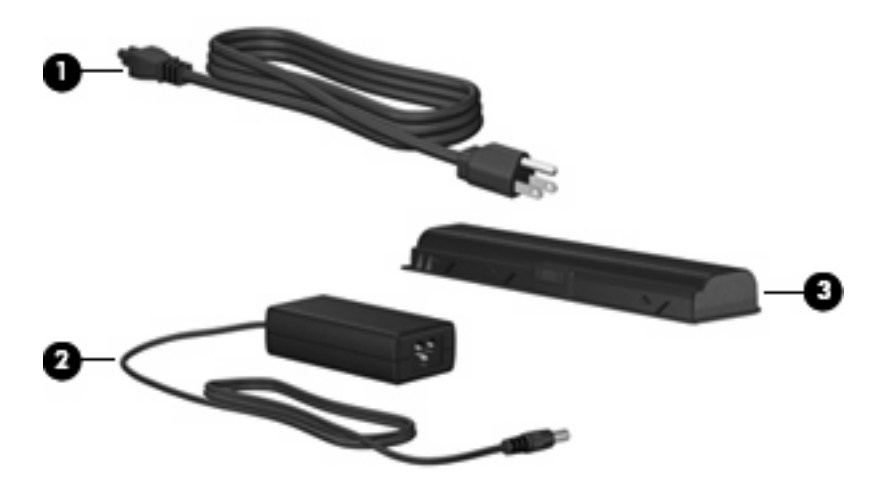

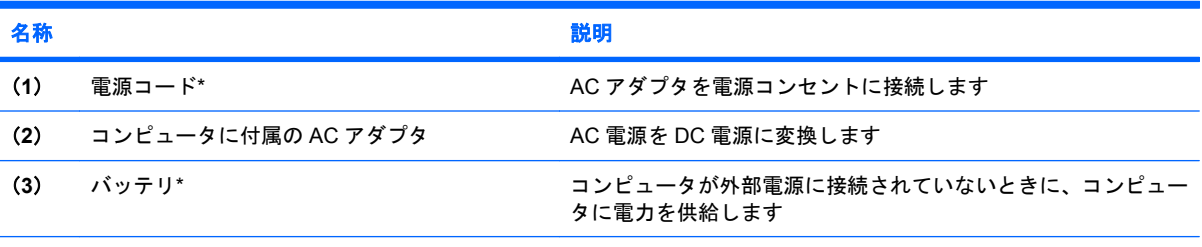

\*バッテリおよび電源コードの外観は国や地域によって異なります。この製品を日本国内で使用する場合は、製品に同梱され ていた電源コードをお使いください。同梱されていた電源コードは、他の製品では使用できません。

# <span id="page-23-0"></span>**3** ラベル

コンピュータに貼付されているラベルには、システムの問題を解決する際に必要な情報や、コンピュー タを日本国外で使用したりするときに必要な情報が記載されています。

- サービス タグ:コンピュータの製造元、シリーズ名、シリアル番号(s/n)、および製品番号(p/ n)が記載されています。製品番号およびシリアル番号は、サポート窓口に問い合わせるときに 必要です。サービス タグ ラベルは、コンピュータの裏面に貼付されています。
- Microsoft® Certificate of Authenticity:Windows®のプロダクト キー(Product Key、Product ID) が記載されています。オペレーティング システムのアップデートやトラブルシューティングに プロダクト キーが必要な場合があります。このラベルは、コンピュータの裏面に貼付されてい ます。
- 規定ラベル:コンピュータに関する規定情報が記載されています。規定ラベルは、バッテリ ベ イの内側に貼付されています。
- モデム認定/認証ラベル:モデムの規定に関する情報、および認定各国の一部で必要な政府機関 の認定マーク一覧が記載されています。コンピュータを海外に携行する際にこの情報が必要にな る場合があります。モデム認定/認証ラベルは、ハードドライブ ベイの内側に貼付されていま す。
- 無線認定/認証ラベル(一部のモデルのみ):オプションの無線デバイスに関する情報、および認 定各国の一部の認定マークが記載されています。オプションのデバイスは、無線ローカル エリ ア ネットワーク(無線 LAN)デバイスまたは Bluetooth®デバイスなどです。1 つ以上の無線デバ イスを使用している機種には、1 つ以上の認定ラベルが貼付されています。コンピュータを海外 に携行する際にこの情報が必要になる場合があります。無線認定/認証ラベルは、ハードドライ ブ ベイの内側に貼付されています。
- SIM (subscriber identity module) ラベル (一部のモデルのみ): SIM の ICCID (Integrated Circuit Card Identifier) が記載されています。このラベルは、バッテリ ベイの中に貼付されています。
- HP ブロードバンド無線モジュールのシリアル番号ラベル(一部のモデルのみ):お使いの HP ブ ロードバンド無線モジュールのシリアル番号が記載されています。このラベルは、バッテリ ベ イの中に貼付されています。

<span id="page-24-0"></span>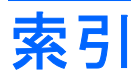

#### 記号**/**数字

1394 ポート、位置 [13](#page-18-0)

**A**

```
AC アダプタ、位置 17
```
#### **B**

Bluetooth ラベル [18](#page-23-0)

#### **C**

Caps Lock ランプ、位置 [4](#page-9-0), [5](#page-10-0) Certificate of Authenticity ラベ ル [18](#page-23-0)

#### **D**

DVD ボタン、位置 [7](#page-12-0) DVD ボタン ランプ、位置 [4](#page-9-0)

#### **E**

esc キー、位置 [9](#page-14-0) ExpressCard スロット、位置 [13](#page-18-0)

**F** fn キー、位置 [9](#page-14-0)

#### **H**

HDMI ポート、位置 [13](#page-18-0) HP ブロードバンド無線モジュール のシリアル番号ラベル [18](#page-23-0)

**I** IEEE 1394 ポート、位置 [13](#page-18-0)

#### **M**

Microsoft Certificate of Authenticity ラベル [18](#page-23-0)

**N** Num Lock ランプ、位置 [5](#page-10-0), [6](#page-11-0)

#### **R**

RJ-11(モデム)コネクタ、位 置 [12](#page-17-0) RJ-45(ネットワーク)コネクタ、 位置 [13](#page-18-0)

#### **S**

SIM スロット、位置 [14](#page-19-0) SIM ラベル [18](#page-23-0) S ビデオ出力コネクタ、位置 [13](#page-18-0)

#### **U**

USB ポート、位置 [12](#page-17-0)

#### **W**

Web カメラ、位置 [15](#page-20-0) Web カメラ ランプ、位置 [15](#page-20-0) Windows アプリケーション キー、 位置 [9](#page-14-0) Windows ロゴ キー、位置 [9](#page-14-0)

#### あ

アプリケーション キー、 Windows [9](#page-14-0) アンテナ [16](#page-21-0)

お

オーディオ出力(ヘッドフォン)コ ネクタ、位置 [10](#page-15-0) オーディオ入力(マイク)コネク タ、位置 [10](#page-15-0) オプティカル ドライブ、位置 [12](#page-17-0) オプティカル ドライブ ランプ、位 置 [12](#page-17-0) オペレーティング システム Microsoft Certificate of Authenticity ラベル [18](#page-23-0) プロダクト キー [18](#page-23-0) 音量上げランプ、位置 [5,](#page-10-0) [6](#page-11-0) 音量下げランプ、位置 [4,](#page-9-0) [5](#page-10-0)

音量調整スライダ、位置 [7,](#page-12-0) [8](#page-13-0)

#### か

拡張ポート、位置 [13](#page-18-0) 各部 前面 [10](#page-15-0) その他のハードウェア [17](#page-22-0) ディスプレイ [15](#page-20-0) 背面 [11](#page-16-0) 左側面 [13](#page-18-0) 表面 [3](#page-8-0) 右側面 [12](#page-17-0) 裏面 [14](#page-19-0)

#### き

キー esc [9](#page-14-0) fn [9](#page-14-0) Windows アプリケーション [9](#page-14-0) Windows ロゴ [9](#page-14-0) テンキー [9](#page-14-0) ファンクション [9](#page-14-0) 規定情報 規定ラベル [18](#page-23-0) 無線認定/認証ラベル [18](#page-23-0) モデム認定/認証ラベル [18](#page-23-0)

#### こ

コード、電源 [17](#page-22-0) コネクタ RJ-11(モデム) [12](#page-17-0) RJ-45(ネットワーク) [13](#page-18-0) S ビデオ出力 [13](#page-18-0) オーディオ出力(ヘッドフォ ン) [10](#page-15-0) オーディオ入力(マイク) [10](#page-15-0) コンパートメント ミニ カード [14](#page-19-0) メモリ モジュール [14](#page-19-0)

#### さ

サービス タグ [18](#page-23-0) 再生/一時停止ボタン、位置 [7](#page-12-0) 再生/一時停止ランプ、位置 [4](#page-9-0)

#### し

指紋認証システム、位置 [7](#page-12-0) シリアル番号、コンピュー タ [18](#page-23-0)

#### す

スクロール ゾーン、タッチパッ ド [3](#page-8-0) スピーカ、位置 [6,](#page-11-0) [8](#page-13-0) スロット ExpressCard [13](#page-18-0) SIM [14](#page-19-0) セキュリティ ロック ケーブル 用 [13](#page-18-0) メディア [13](#page-18-0) メモリ モジュール [14](#page-19-0)

#### せ

製品名および製品番号、コンピュー タ [18](#page-23-0) 赤外線レンズ(リモコン受光部)、 位置 [10](#page-15-0) セキュリティ ロック ケーブル用ス ロット、位置 [13](#page-18-0)

そ 外付けモニタ ポート、位置 [13](#page-18-0)

た タッチパッド オン/オフ ボタン [3](#page-8-0) タッチパッド 位置 [3](#page-8-0) スクロール ゾーン [3](#page-8-0) ボタン [3](#page-8-0) タッチパッド ランプ、位置 [3](#page-8-0)

#### つ

通気孔、位置 [11](#page-16-0), [14](#page-19-0) 次/早送りボタン、位置 [7](#page-12-0) 次/早送りランプ、位置 [4](#page-9-0)

#### て

停止ボタン、位置 [7](#page-12-0) 停止ランプ、位置 [4](#page-9-0) ディスプレイ スイッチ、位置 [15](#page-20-0) テンキー、位置と名称 [9](#page-14-0) 電源コード、確認 [17](#page-22-0) 電源コネクタ、位置 [12](#page-17-0) 電源ボタン、位置 [6,](#page-11-0) [8](#page-13-0) 電源ランプ、位置 [4,](#page-9-0) [5](#page-10-0)

#### と

ドライブ ランプ、位置 [4](#page-9-0), [5](#page-10-0)

#### な

内蔵ディスプレイ スイッチ、位 置 [15](#page-20-0) 内蔵マイク、位置 [15](#page-20-0)

#### は

ハードドライブ ベイ、位置 [14](#page-19-0) バッテリ、確認 [17](#page-22-0) バッテリ ベイ、位置 [14](#page-19-0) バッテリ ベイ [18](#page-23-0) バッテリ ランプ、位置 [4](#page-9-0), [5](#page-10-0) バッテリ リリース ラッチ、位 置 [14](#page-19-0)

#### ふ

ファンクション キー、位置と名 称 [9](#page-14-0) プロダクト キー [18](#page-23-0)

#### へ

ベイ ハードドライブ [14](#page-19-0) バッテリ [14](#page-19-0), [18](#page-23-0) ヘッドフォン(オーディオ出力)コ ネクタ [10](#page-15-0)

#### ほ

ポート 1394 [13](#page-18-0) HDMI [13](#page-18-0) USB [12](#page-17-0) 拡張 [13](#page-18-0) 外付けモニタ [13](#page-18-0) ボタン DVD [7](#page-12-0) 再生/一時停止 [7](#page-12-0) タッチパッド オン/オフ [3](#page-8-0) タッチパッド [3](#page-8-0) 次/早送り [7](#page-12-0) 停止 [7](#page-12-0) 電源 [6,](#page-11-0) [8](#page-13-0) 前/巻き戻し [7](#page-12-0) ミュート [7,](#page-12-0) [8](#page-13-0) メディア [7,](#page-12-0) [8](#page-13-0)

#### ま

マイク(オーディオ入力)コネク タ [10](#page-15-0) 前/巻き戻しボタン、位置 [7](#page-12-0) 前/巻き戻しランプ、位置 [4](#page-9-0)

#### み

ミニ カード コンパートメント、位 置 [14](#page-19-0) ミュート ボタン、位置 [7](#page-12-0), [8](#page-13-0) ミュート ランプ、位置 [4](#page-9-0), [5](#page-10-0)

#### むこう きょうかい

無線 LAN デバイス [18](#page-23-0) 無線 LAN ラベル [18](#page-23-0) 無線アンテナ [16](#page-21-0) 無線スイッチ、位置 [10](#page-15-0) 無線認定/認証ラベル [18](#page-23-0) 無線ランプ、位置 [10](#page-15-0)

#### め

メディア スロット、位置 [13](#page-18-0) メディア スロット ランプ、位 置 [13](#page-18-0) メディア操作ランプ、位置 [4](#page-9-0) メディア ボタン、位置 [7](#page-12-0), [8](#page-13-0) メディア ボタン ランプ、位置 [4](#page-9-0), [5](#page-10-0) メモリ モジュール コンパートメン ト、位置 [14](#page-19-0)

#### も

モデム認定/認証ラベル [18](#page-23-0) モニタ ポート、外付け [13](#page-18-0)

#### ら

ラッチ、バッテリ リリース [14](#page-19-0) ラベル Bluetooth [18](#page-23-0) HP ブロードバンド [18](#page-23-0) Microsoft Certificate of Authenticity [18](#page-23-0)

SIM [18](#page-23-0) 規定 [18](#page-23-0) サービス タグ [18](#page-23-0) 無線 LAN [18](#page-23-0) 無線認定 /認証 [18](#page-23-0) モデム認定 /認証 [18](#page-23-0) ランプ Caps Lock [4,](#page-9-0) [5](#page-10-0) DVD ボタン [4](#page-9-0) Num Lock [5,](#page-10-0) [6](#page-11-0) Web カメラ [15](#page-20-0) オプティカル ドライブ [12](#page-17-0) 音量上げ [5,](#page-10-0) [6](#page-11-0) 音量下げ [4,](#page-9-0) [5](#page-10-0) 再生 /一時停止 [4](#page-9-0) タッチパッド [3](#page-8-0) 次/早送り [4](#page-9-0) 停止 [4](#page-9-0) 電源 [4,](#page-9-0) [5](#page-10-0) ドライブ [4,](#page-9-0) [5](#page-10-0) バッテリ [4,](#page-9-0) [5](#page-10-0) 前/巻き戻し [4](#page-9-0) ミュート [4,](#page-9-0) [5](#page-10-0) 無線 [10](#page-15-0) メディア スロット [13](#page-18-0) メディア ボタン [4](#page-9-0), [5](#page-10-0)

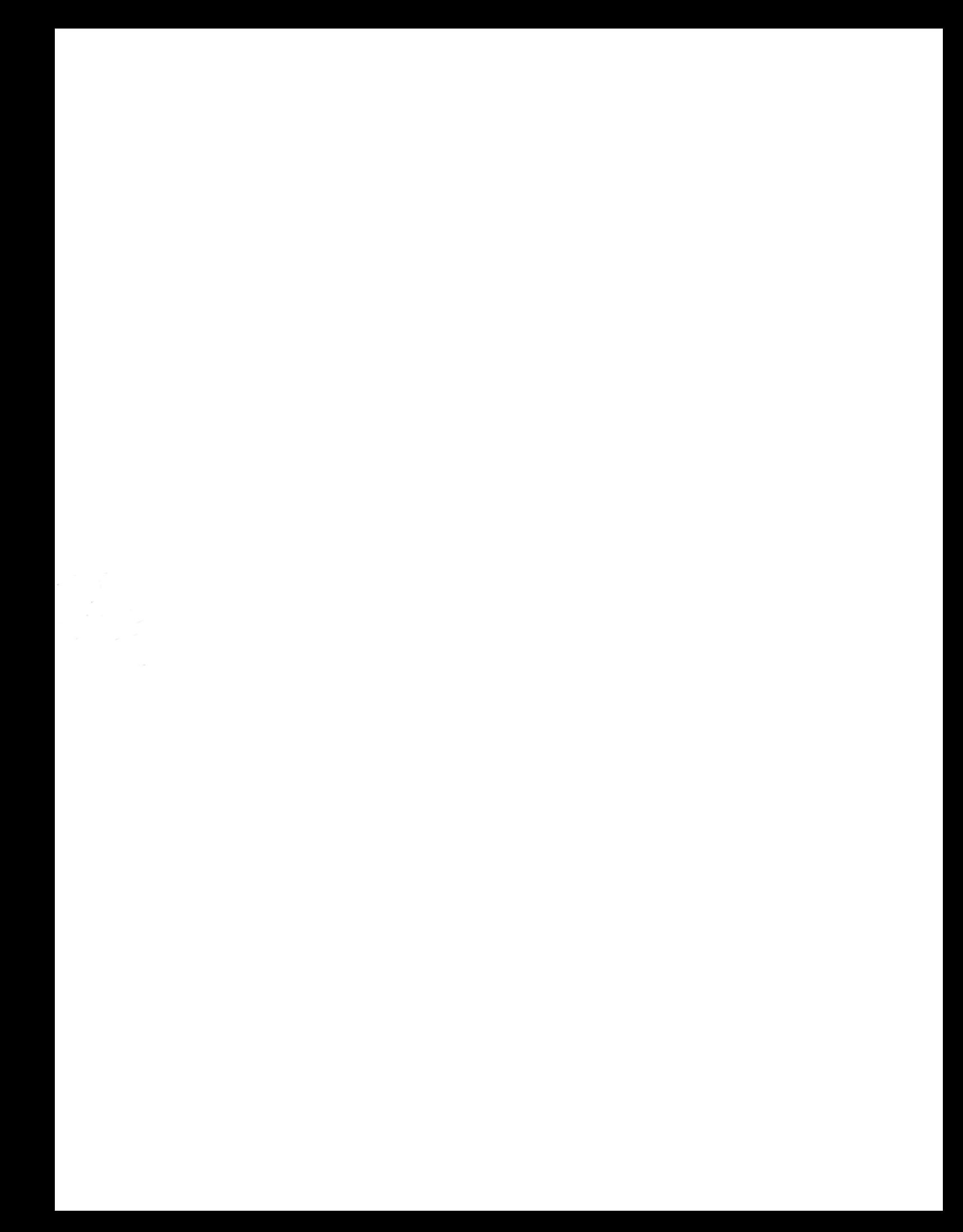